## 15. APRIL 2022

## PRINT MANAGER VER. 3.2

INSTALATION, KONFIGURATION UND BEDIENUNG

ANDREAS HARTMANN HMEDIA mail@hmedia.de

## <span id="page-1-0"></span>PRÄAMBEL

Die in diesem und allen weiteren Dokumenten enthaltenen Informationen über die PrintManager Software können jederzeit, ohne Vorankündigung und ohne Angabe von Gründen geändert werden. Hmedia übernimmt keine Haftung für Fehler, die in diesen Dokumenten enthalten sind. Irrtümer und Auslassungen sind ausdrücklich vorbehalten. Technische Entwicklungen an dem in dieser Dokumentation beschriebenen System sind vorbehalten. Daher kann es Abweichungen zwischen der Dokumentation und der tatsächlichen Implementierung des Systems geben.

Jegliche Dokumentation, die mit der PrintManager Software mitgeliefert wird, ist ausschließlich für internen, nicht-gewerbsmäßigen Gebrauch freigegeben.

Kein Teil der PrintManager Software oder dieses Dokuments darf in irgendeiner Form (Druck, Fotokopie, Mikrofilm oder in einem anderen Verfahren) ohne die vorherige schriftliche Genehmigung von Hartmann media solutions an Dritte weitergegeben werden. Dem Nutzer ist es erlaubt, dieses Dokument für eigene Zwecke beliebig zu vervielfältigen.

Alle nicht ausdrücklich gewährten Rechte liegen bei Hmedia.

Die in diesem Dokument beschriebene Software unterliegt folgender Lizenz:

- 1. Die Software wird zur freien Nutzung überlassen.
- 2. Jede Veränderung und Erweiterung der Programme ist nicht erlaubt.
- 3. Die Weitergabe der Software, Teilen davon oder des Programmcodes an Dritte ist verboten.
- 4. Der Nutzer darf weder Reverse Engineering, Decompilation oder Disassambling auf die Software anwenden.

Diese Bedingungen gelten ebenso für alle Updates und Erweiterungen, die Hmedia bereitstellen wird.

Hmedia ist berechtigt, die Lizenz zu widerrufen, falls der Nutzer die Bedingungen der Lizenz verletzt.

In diesem Fall hat der Kunde alle Kopien der PrintManager Software, separater Bestandteile und zugehörige Dateien zu vernichten.

DIESE SOFTWARE UND DIE BEGLEITENDEN UNTERLAGEN WERDEN OHNE MÄNGELGEWÄHR UND OHNE GARANTIEN JEGLICHER ART ZUR VERFÜGUNG GESTELLT.

HMEDIA ÜBERNIMMT AUSSERDEM KEINE GWÄHRLEISTUNG, GARANTIE UND HAFTUNG BEZÜGLICH DER NUTZUNG UND DER ERGEBNISSE DER NUTZUNG DER SOFTWARE UND DER DOKUMENTATION IM HINBLICK AUF RICHTIGKEIT, GENAUIGKEIT, VERLÄSSLICHKEIT, AKTUALITÄT ODER ANDERES. DAS GESAMTE RISIKO HINSICHTLICH DER ERGEBNISSE UND LEISTUNGEN DER SOFTWARE LIEGT BEIM NUTZER. SOLLTEN DIE SOFTWARE ODER DIE BENUTZERUNTERLAGEN FEHLERHAFT SEIN, ÜBERNIMMT DER NUTZER ALLEIN UND NICHT HMEDIA DIE GESAMTEN KOSTEN ALLER NOTWENDIGEN REPARATURMASSNAHMEN UND KORREKTUREN.

WEDER HMEDIA NOCH EINE ANDERE PARTEI, DIE AN DER ENTWICKLUNG, PRODUKTION ODER AUSLIEFERUNG DIESES PRODUKTS BETEILIGT WAR, ÜBERNEHMEN DIE HAFTUNG FÜR JEGLICHE SCHÄDEN, OB DIREKT, INDIREKT, FOLGESCHÄDEN ODER ZUFÄLLIGE SCHÄDEN (EINSCHLIESSLICH SCHÄDEN AUS ENTGANGENEM GEWINN, GESCHÄFTSUNTERBRECHUNG, DATENVERLUST, VERLUST

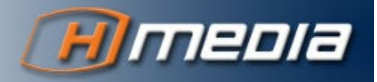

VON GESCHÄFTSDATEN UND ANDERE FINANZIELLE SCHÄDEN), DIE DURCH DIE BENUTZUNG ODER DIE DER UNMÖGLICHKEIT DES EINSATZES DIESES PRODUKTS VERURSACHT WURDEN, SELBST WENN HMEDIA ÜBER DIE MÖGLICHKEIT SOLCHER SCHÄDEN UNTERRICHTET WURDE.

Der Hmedia PrintManager enthält Software entwickelt von der Apache Software Foundation (http://www.apache.org/).

© Copyright 2022

Hmedia Andreas Hartmann media solutions Vorwerkstrasse 1 01936 Koenigsbrueck – Germany mail@hmedia.de

All Rechte vorbehalten. Gedruckt in Europa.

Die in diesem Dokument verwendeten Bezeichnungen und Markennamen der jeweiligen Firmen unterliegen im Allgemeinen warenzeichen-, marken- oder patentrechtlichem Schutz.

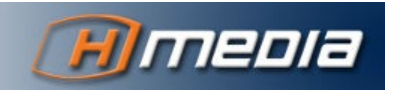

# **TABLE OF CONTENT**

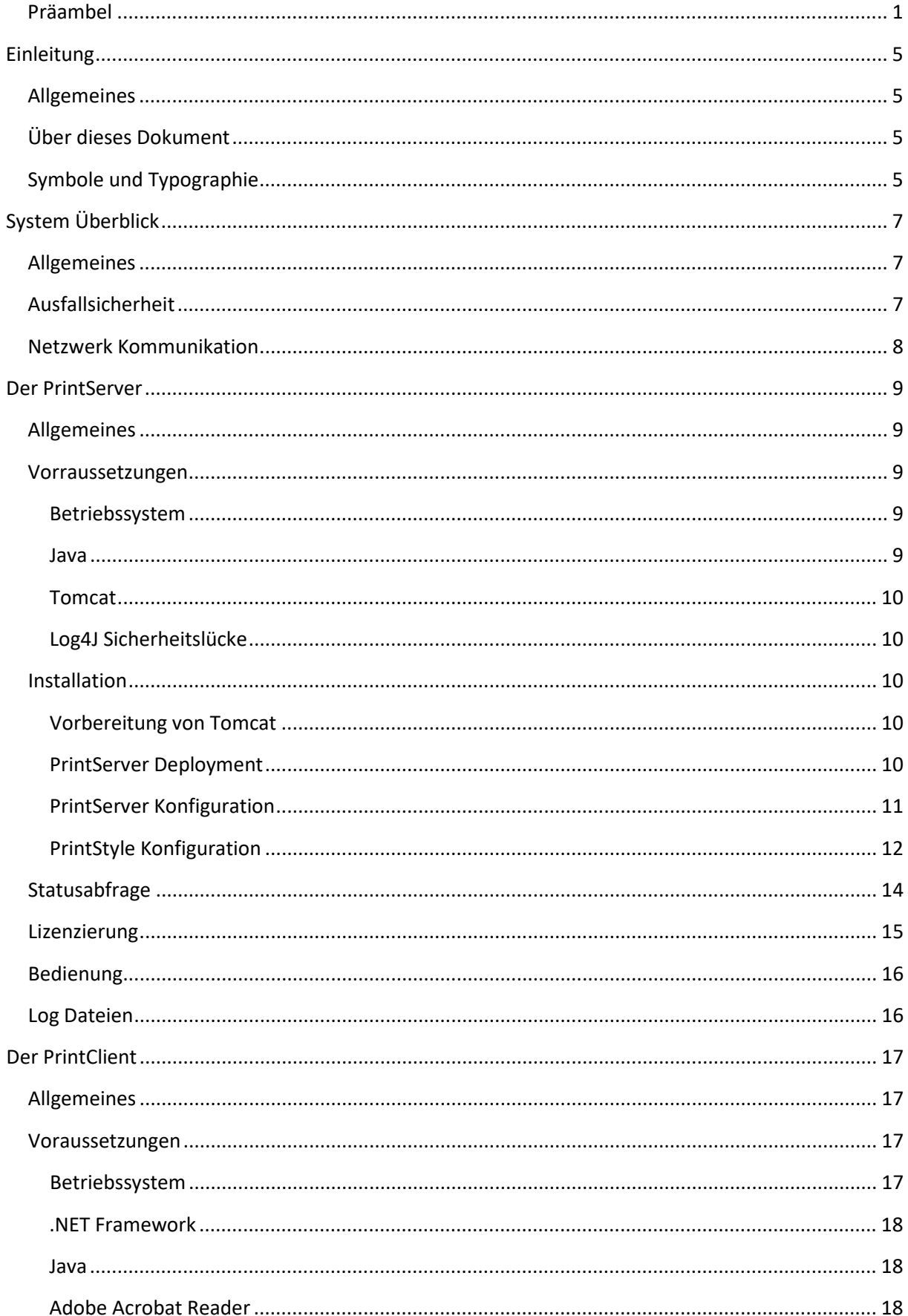

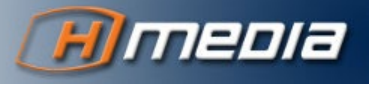

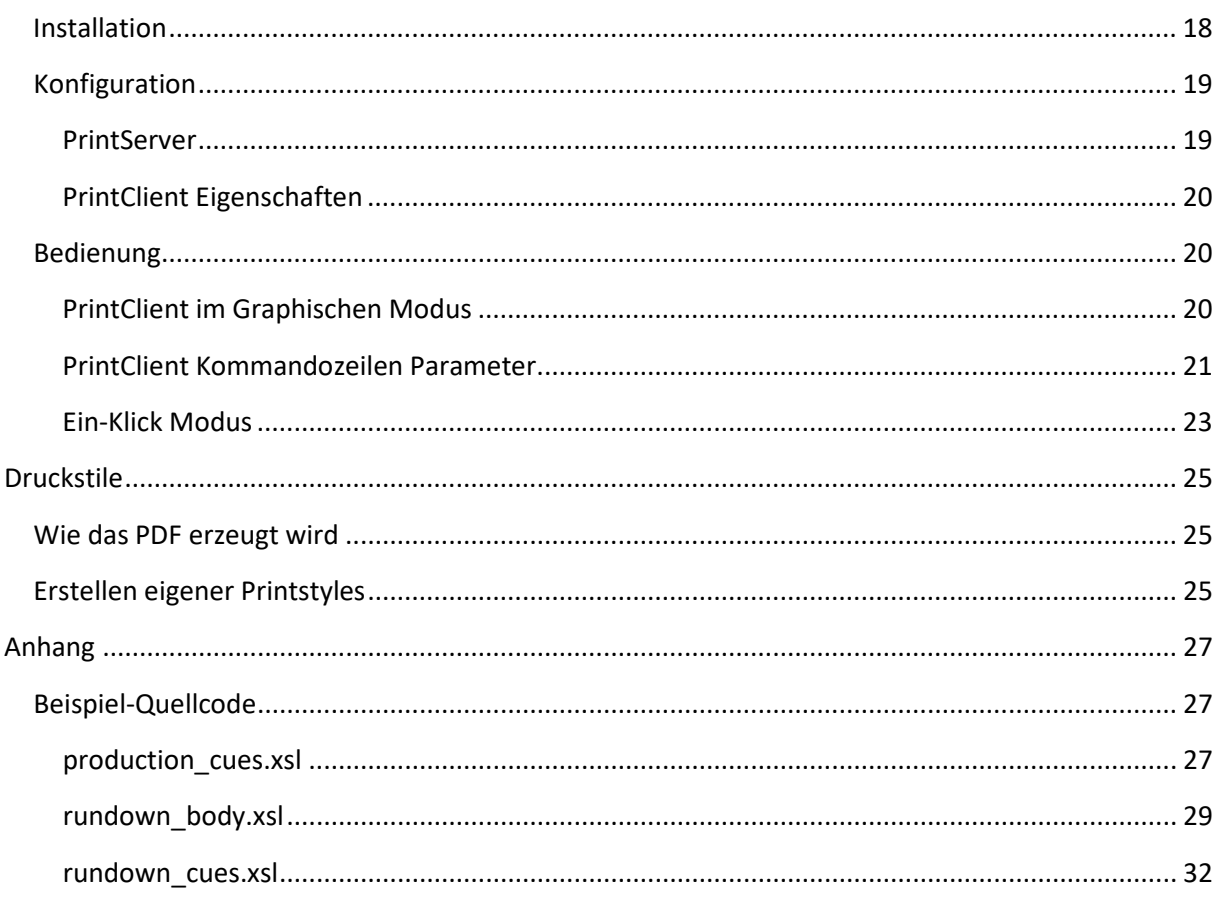

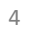

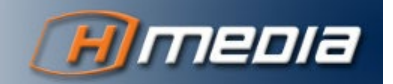

## **EINLEITUNG**

## <span id="page-5-1"></span><span id="page-5-0"></span>ALLGEMEINES

Der Hmedia PrintManager erweitert das Avid Newsroom Management System um vielfältige Druckfunktionen. Es ermöglicht den Druck von Ablauf-Fächern und ausgewählten Stories aus dem iNEWS Client heraus.

## <span id="page-5-2"></span>ÜBER DIESES DOKUMENT

Die Kapitel dieses Dokuments umfassen folgende Bereiche:

- System Überblick: Ein allgemeiner Überblick über Aufbau und Funktionsweise des PrintManagers.
- Der PrintServer: Alle notwendigen Informationen zu Installation und Konfiguration des PrintServers.
- Der PrintClient: Installation, Konfiguration und Bedienung des PrintClients.
- Druckstile: Ein Überblick über den technischen Konvertierungsprozess und die nötigen Grundlagen für das Erstellen eigener Printstyles.

## <span id="page-5-3"></span>SYMBOLE UND TYPOGRAPHIE

#### Begriffe

Das Avid iNEWS System heißt inzwischen MediaCentral | Newsroom Management. Der Begriff iNEWS ist aber weiterhin geläufig und wird in vielen Dokumenten verwendet. Die PrintManager Dokumentation verwendet beide Begriffe **iNEWS** und **Newsroom Management** synonym.

Die Datenstruktur in iNEWS arbeitet mit drei Elementen Directory – **Queue** – Story. Die gängigen deutschen Begriffe sind Verzeichnis – **Fach** – Story. Die englischen und deutschen Begriffe werden in diesem Dokument synonym verwendet, wobei Directories/Verzeichnise keine Rolle spielen und beim Story-Element der Begriff identisch ist.

In diesem Dokument wird vorwiegend der englische Begriff Printstyle verwendet. Aber auch das deutsche Druckstil ist gebräuchlich und im Dokument zu finden. Beide Begriffe sind synonym zu verstehen.

#### Fettgedruckt

Fettgedruckte Buchstaben, Zeichen oder Wörter heben bedeutende Bereiche im Text hervor.

#### Zusätzliche Hinweise

INFORMATIONEN WIE DIESE HELFEN DEM LESER, WICHTIGE FAKTEN NICHT ZU ÜBERSEHEN.

#### Warnung

EINE WARNUNG WIE DIESE WEIST AUF KRITISCHE INFORMATIONEN HIN, UM PROBLEME ODER FEHLER ZU VERMEIDEN.

#### Links

Hypertext links werden so dargestellt: [https://hmedia.de](https://hmedia.de/)

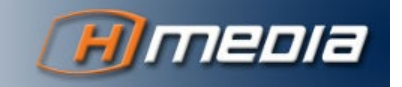

#### Konsolen-Kommandos und Konsolen-Ausgabe

Wenn es nötig ist, Ein- oder Ausgaben auf der Kommandozeile darzustellen, verwendet der Autor eine andere Schriftart. Hier als Beispiel die Ausgabe des Kommandos **java -version**:

c:\>java -version

openjdk version "16" 2021-03-16 OpenJDK Runtime Environment (build 16+36-2231) OpenJDK 64-Bit Server VM (build 16+36-2231, mixed mode, sharing)

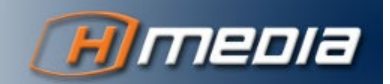

# **SYSTEM ÜBERBLICK**

## <span id="page-7-1"></span><span id="page-7-0"></span>ALLGEMEINES

Der PrintManager besteht aus zwei Einheiten – dem PrintServer und den PrintClient. Der oder die PrintServer wird auf einem zentralen Host installiert und verarbeitet alle Druckaufträge. Der Printclient wird zusammen mit dem iNEWS Client installiert. Er übernimmt die Kommunikation sowohl mit dem Backend als auch mit dem Adobe Acrobat Reader bzw. der Drucker Infrastruktur.

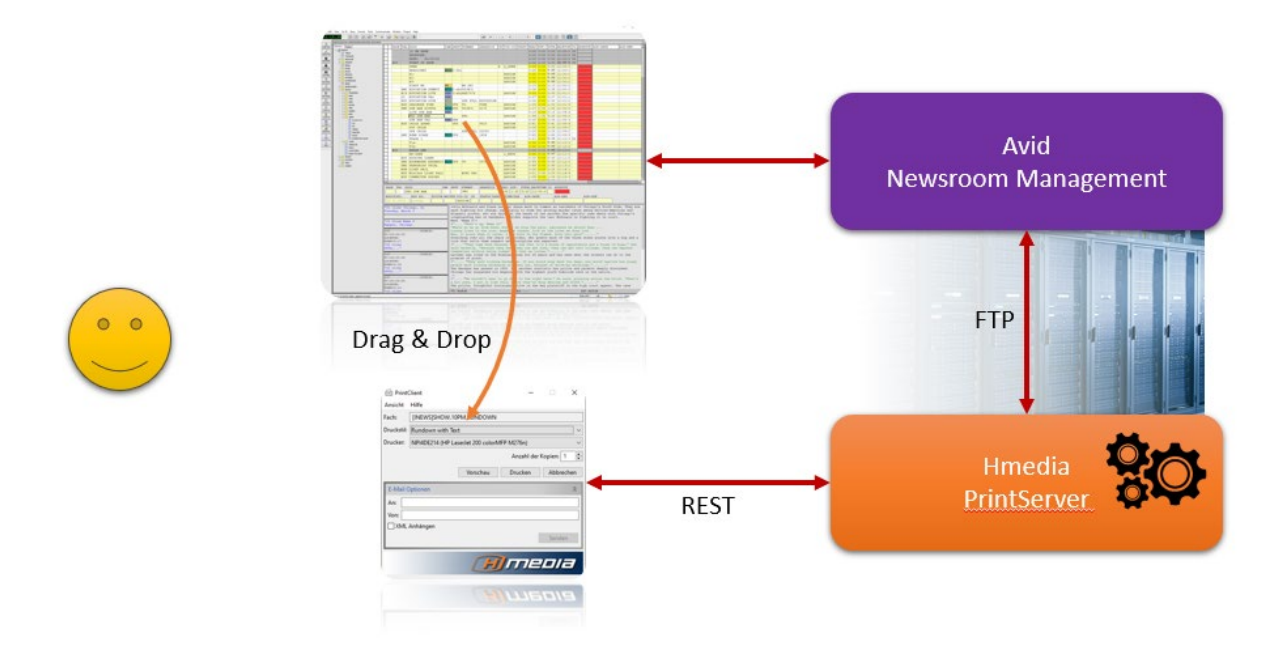

Der gesamte Prozess umfasst folgende Schritte:

- 1. Über Drag&Drop werden die zu druckenden Elemente (ein iNEWS Fach oder eine bzw. mehrere Stories) an den PrintClient übergeben. Für spezielle Anwendungsfälle können die Daten auch über Kommandozeilen-Parameter übergeben werden.
- 2. Der Nutzer wählt im nächsten Schritt einen Druckstil aus.
- 3. Der Printclient sendet die erforderlichen Informationen zu PrintServer.
- 4. Der PrintServer holt sich alle notwendigen Daten vom Newsroom Management und konvertiert diese entsprechend den Vorgaben in ein PDF Dokument und schickt dieses zurück zum PrintClient.
- 5. Der PrintClient zeigt das Dokument an, druckt es aus, oder versendet es als Email.

## <span id="page-7-2"></span>**AUSFALLSICHERHEIT**

Der PrintManager ist hochverfügbar konzipiert.

Dazu ist die Kommunikation mit dem NewsRoom Management System fehlertolerant aufgebaut. Wenn in einem Dual-iNEWS-System ein Server ausfällt, kommunizieren die PrintServer mit dem verbliebenen Server.

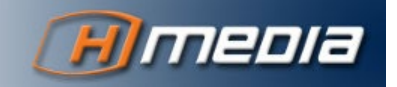

Der PrintClient kann mit mehreren PrintServern kommunizieren. Somit können mehrere verschiedene iNEWS-Systeme abgedeckt werden. Alternativ kann die Ausfallsicherheit erhöht werden, indem mehrere PrintServer für das gleiche Newsroom Management System eingerichtet werden.

## <span id="page-8-0"></span>NETZWERK KOMMUNIKATION

Der PrintClient nutzt die REST Schnittstelle des PrintServers über http. Der Port ist 8080, kann aber konfiguriert werden.

Der PrintServer kommuniziert mit dem NewsRoom Management System über FTPS.

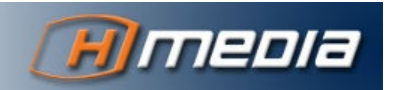

## **DER PRINTSERVER**

## <span id="page-9-1"></span><span id="page-9-0"></span>ALLGEMEINES

Der PrintServer wird als Enterprise Java Applikation in einem Java Application Server ausgeführt.

Hmedia entwickelt und testet das System mit Apache Tomcat. Obwohl auch andere Java Application Server den Hmedia PrintServer hosten können, beschreibt diese Dokumentation lediglich Einrichtung und Bedienung mit Apache Tomcat.

Die allgemeine Installation und Bedienung von Apache Tomcat ist nicht Teil dieser Dokumentation. Referenzen im Text verweisen auf frei zugängliche Internetseiten zu den entsprechenden Themen.

## <span id="page-9-2"></span>VORRAUSSETZUNGEN

#### <span id="page-9-3"></span>Betriebssystem

Der Apache Tomcat wie auch der PrintServer sind Java Programme. Daher ist das Betriebssystem für die Installation des PrintServers unerheblich.

Bei Hmedia wird der PrintServer 3.2 mit Apache Tomcat auf **Windows Server 2019** und **CentOS 7.9** getestet.

#### <span id="page-9-4"></span>Java

Der PrintServer erfordert ein **Java Runtime Environment (JRE) 11** oder höher. Die aktuelle Version (seit März 2021) ist Java 16. Die Installation muss vor der Tomcat Installation abgeschlossen sein.

Der Eigentümer von Java, Oracle, hat sein Lizenzmodel 2019 geändert. Seitdem ist die Oracle JRE nur mit kommerzieller Lizenz verfügbar.

Daher empfiehlt Hmedia, die Community-Version namens OpenJDK einzusetzen. Das OpenJDK kann über [https://jdk.java.net](https://jdk.java.net/) heruntergeladen werden. Es ist kein Installer für das OpenJDK verfügbar.

Hmedia stellt ein separates Dokument zur Verfügung für die Installation des OpenJDK auf Microsoft Windows Platformen. Unter Linux ist die Installation distributionsspezifisch. Typischerweise wird das **alternatives** Framework verwendet, um eine entsprechende Java-Variante zu aktivieren. Wenn Sie Hilfe bei der Java-Installation benötigen, kontaktieren Sie uns bitte unte[r mail@hmedia.de.](mailto:mail@hmedia.de)

STELLEN SIE SICHER, DASS DAS BIN VERZEICHNIS VON JAVA IN DER PFAD-VARAIBLE ENTHALTEN IST.

Das Kommando java muss auf der Kommandozeile ausführbar sein. Sie können die aktive Version von Java überprüfen mit dem Befehl **java -version**. Die Ausgabe sollte so ähnlich aussehen wie:

openjdk version "16" 2021-03-16 OpenJDK Runtime Environment (build 16+36-2231) OpenJDK 64-Bit Server VM (build 16+36-2231, mixed mode, sharing)

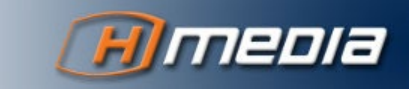

Stand: 15.04.2022

## <span id="page-10-0"></span>Tomcat

Wie bereits erwähnt, läuft der PrintServer in einem Java Application Server. Hmedia entwickelt und testet die Software mit Apache Tomcat. Wir verwenden die Version Tomcat 7.

Für Linux wird der Tomcat üblicherweise innerhalb der Distributionen paketiert. Damit ist die Installation entsprechend einfach und folgt den Prinzipien Ihrer Linux Distribution. Eine neuere Version installieren Sie über die Binär-Downloads von der Tomcat Website [https://tomcat.apache.org.](https://tomcat.apache.org/) Wenn Sie dabei Unterstützung benötigen, kontaktieren Sie uns bitte unter [mail@hmedia.de.](mailto:mail@hmedia.de)

Für Windows sind Tomcat Binär-Distributionen auf der der Tomcat Website [https://tomcat.apache.org](https://tomcat.apache.org/) verfügbar. Wenn Sie bei der Installation Hilfe benötigen, kontaktieren Sie uns bitte unter [mail@hmedia.de.](mailto:mail@hmedia.de)

## <span id="page-10-1"></span>Log4J Sicherheitslücke

Die Version 3.2 des PrintManagers wird mit einer aktualisierten Version des Log4J Frameworks ausgeliefert.

ÜBERPRÜFEN SIE JAVA UND TOMCAT INSTALLATION AUF EVENTUELL MITGELIEFERTE LOG4J BIBLIOTHEKEN UND ERSETZEN SIE DIESE MIT EINER AKTUELLEN VERSION >= 2.17!

## <span id="page-10-2"></span>**INSTALLATION**

Bei allen folgenden Schritten werden Pfadangaben für Linux-Systeme verwendet mit dem Trenner **/**. Wenn Sie unter Windows arbeiten, passen Sie die Angaben entsprechend an.

## <span id="page-10-3"></span>Vorbereitung von Tomcat

- 1. Lokalisieren Sie den Ordner, in den Tomcat installiert wurde. Dieses Verzeichnis wird im Folgenden als **<TOMCAT\_HOME>** referenziert.
- 2. Erzeugen Sie das Verzeichnis **<TOMCAT\_HOME>/shared/classes**.
- 3. Editieren Sie die Datei **<TOMCAT\_HOME>/conf/catalina.properties** und ersetzen Sie shared.loader=

durch

**shared.loader=\${catalina.base}/shared/classes**.

## <span id="page-10-4"></span>PrintServer Deployment

Um den PrintServer im Tomcat zu deployen, führen Sie folgende Schritte aus:

- 1. Entpacken Sie die PrintServer Distributionsdatei **printserver-xyz.zip**. xyz steht für die Versionsnummer wie zum Beispiel 3.2-474. Die entpackte Datei enthält im Verzeichnis **PrintServer** die Datei **printserver.war** und ein Verzeichnis **shared/classes**.
- 2. Kopieren Sie die **printserver.war** Datei aus der entpackten Distribution in das Verzeichnis **<TOMCAT\_HOME>/webapps**.
- 3. Kopieren Sie den Inhalt des **shared/classes** Verzeichnisses der entpackten Distribution in das Verzeichnis **<TOMCAT\_HOME>/shared/classes**.

Al nächstes müssen Sie den PrintServer konfigurieren wie im folgenden Abschnitt beschrieben.

## <span id="page-11-0"></span>PrintServer Konfiguration

Alle Konfigurationsdateien des PrintServers befinden sich innerhalb des Tomcat Installationsverzeichnisses. Dieses wird wie zuvor als <TOMCAT\_HOME> referenziert. Standardversionen der Konfigurationsdateien befinden sich auch in der entpackten Printserver Distribution (siehe vorigen Abschnitt).

#### iNEWS Konfiguration

Konfigurieren Sie die Verbindung des PrintServers zum Newsroom Management System in der Datei **inewsconf.xml**. Diese befindet sich im Verzeichnis **<TOMCAT\_HOME>/shared/classes/printserver**. Hier ist ein Beispiel dieser Datei:

```
<?xml version="1.0" encoding="UTF-8"?>
```
#### $< ! - -$

```
The connectionTimeout variable is the maximum time in milliseconds this program waits for an 
iNEWS Server response when
connecting. If an iNEWS server does not respond in the given time, this program will assume 
the server to be down.
-->
<iNEWSConfiguration>
     <system name="INEWS" maxConnections="6" loadBalance="2">
         <server host="inews-a" maxConnections="6"
                     defaultUser="avstar" defaultPassword="avstar" connectionTimeout="3000"/>
         <server host="inews-b" maxConnections="6"
                     defaultUser="avstar" defaultPassword="avstar" connectionTimeout="3000"/>
     </system>
     <system name="NRCS" maxConnections="6" loadBalance="2">
         <server host="172.21.10.31" maxConnections="6"
                     defaultUser="avid" defaultPassword="inews" connectionTimeout="3000"/>
     </system>
</iNEWSConfiguration>
```
In diesem Beispiel arbeitet der PrintServer für zwei iNEWS Systeme, INEWS und NRCS. INEWS ist ein Dual-Server-System und NRCS hat nur einen Server. Jeder Server ist mit Nutzername und Passwort konfiguriert, mit dem sich er PrintServer dann an die FTP (RXNET) Schnittstelle verbindet.

In der Konfigurationsdatei können beliebig viele iNEWS Systeme mit jeweils einem bis zu vier Servern konfiguriert werden.

Elemente der **inewsconf.xml** im Detail:

**Element name:** iNEWSConfiguration

**Subelements:** system (beliebig oft)

#### **Attribute:**

**Bedeutung:** Das root Element des XML Dokuments.

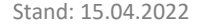

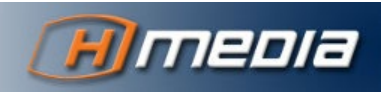

#### **Element name:** system

#### **Subelements:** server  $(1 - 4)$

#### **Attribute:**

- name der Name des Newsroom Management Systems.
- maxConnections die maximale Anzahl von gleichzeitigen FTP Verbindungen zu diesem iNEWS System.
- loadBalance der PrintServer verteilt die FTP Verbindungen bei mehreren Servern, so dass die Differenz von Verbindungen zu verschiedenen Servern nicht größer ist als dieser Wert.

**Bedeutung:** Representiert ein iNEWS System.

#### **Element name:** server

#### **Subelements:**

#### **Attribute:**

- host der Netzwerkname des Servers (IP Adresse, Hostname oder FQDN)
- maxConnections die maximale Anzahl der Verbindungen zu diesem Server. Der Wert kann nicht größer sein als maxConnections für das gesamte System.
- defaultUser der Nutzername, mit dem sich der Printserver am iNEWS System authentifiziert.
- defaultPassword das Passwort für den defaultUser.
- connectionTimeout timeout für Verbindungsversuche in Millisekunden. Nach dieser Zeit ohne erfolgreichen Verbindungsaufbau nimmt der Printserver an, dass dieser iNEWS Server nicht verfügbar ist.

**Bedeutung:** Representiert einen Newsroom Management Server.

### <span id="page-12-0"></span>PrintStyle Konfiguration

Alle Printstyle Dateien müssen in das Verzeichnis

**<TOMCAT\_HOME>/shared/classes/printserver/stylesheets** kopiert werden. Um die Printstyles für die Nutzer verfügbar zu machen, müssen Sie in der Konfigurationsdatei

**<TOMCAT\_HOME>/shared/classes/printserver/iNEWSSystems.txt** eingetragen werden. Mit dieser Konfigurationsdatei können Sie:

- 1. Jeder Printstyle-Datei einen nutzerfreundlichen Namen geben, der vom PrintClient angezeigt wird. Dieser Name darf Leer- und Sonderzeichen enthalten.
- 2. Printstyles zu verschiedenen iNEWS Systemen zuordnen.
- 3. Printstyles zu bestimmten Queues zuordnen.

In der Printstyles Konfigurationsdatei steht jede Zeile für die Konfiguration eines einzelnen Printstyles. Jeder Eintrag beginnt mit dem Dateinamen des Printstyles. Danach kommt ein Leerzeichen oder Tag und danach folgt der Anzeigenname.

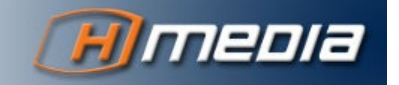

Eine Zeile, die mit eckiger Klammer **[** beginnt, definiert ein iNEWS System, z.B. [INEWS] oder [NRCS]. Alle Printstyles, die nach diesem Eintrag gelistet sind (bis zum nächsten iNEWS System-Eintrag), sind nur für dieses Newsroom Management System verfügbar.

Eine Zeile, die mit @ beginnt, gefolgt von einer regular expression, definiert einen Queuenamen. Alle Printstyles, die nach diesem Eintrag gelistet sind (bis zum nächsten Queue- oder System-Eintrag, sind nur verfügbar, wenn der Name der zu druckenden Queue dem regulären Ausdruck entspricht.

Eine Zeile, die mit **@ nomatch** beginnt, wird gefolgt von Printstyles, die genau dann verfügbar sind, wenn kein vorheriger Queue-Eintrag auf die zu druckende Queue passt.

#### Beispiel 1

Die folgende iNEWSSystems.txt enthält drei Druckstile. Die erste Datei ist **rundown\_body.xsl** und der nutzerfreundliche Name ist **Rundown with Text**. PrintClients, welche sich zu diesem PrintServer verbinden, zeigen alle drei Printstyles, unabhängig von iNEWS System und Queue.

rundown\_body.xsl Rundown with Text rundown\_cue.xsl Rundown with cues production cues.xsl Stories with text and cues

#### Beispiel 2

Hier ist ein Beispiel für einen PrintServer, der unterschiedlich für zwei Newsroom Management Systeme konfiguriert ist. Der erste Printstyle (rundown\_body.xsl) ist für beide iNEWS Systeme verfügbar. Der zweite Printstyle wird im Printclient nur gezeigt, wenn man für das System NRCS drucken möchte. Der dritte Druckstil ist entsprechend nur verfügbar, wenn das Zielsystem INEWS ist.

rundown\_body.xsl Rundown with Text

```
[NRCS]
```
rundown\_cue.xsl Rundown with cues

[INEWS]

production\_cues.xsl Stories with text and cues

#### Beispiel 3

Hier die Beschreibung der folgenden iNEWSSystems.txt: Das erste System **NRCS** hat drei Printstyles verfügbar.

Für das System NRCS26 wird der Printclient verschiedene Styles anbieten, abhängig von der gewählten Queue.

- Für ein Fach, dass den Begriff RUNDOWN irgendwo im Namen enthält, werden die Printstyles Presenter, Production Cues, RAI Cues, Rundown Cue und Rundown Cue Body gezeigt.
- Für eine Queue, die das Wort TRAINING enthält, werden die Printstyles Presenter, Production Cues, RAI Cues und Training Stylesheet gezeigt.
- Für ein Fach, dass weder RUNDOWN noch TRAINING im Namen enthält, werden angezeigt Presenter, Production Cues, RAI Cues, RAI Title und RAI Text.

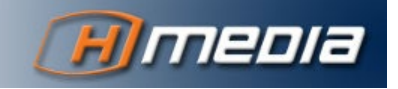

## [NRCS] production\_cues.xsl Production\_Cues rundown\_cue.xsl Rundown\_Cue rundown\_cue\_body.xsl Rundown\_Cue\_Body

#### [NRCS26]

presenter.xsl Presenter production\_cues.xsl Production Cues rai cues.xsl RAI Cues

@ .\*RUNDOWN.\* rundown\_cue.xsl Rundown Cue rundown\_cue\_body.xsl Rundown Cue Body

@ .\*TRAINING.\* rai training.xslTraining stylesheet

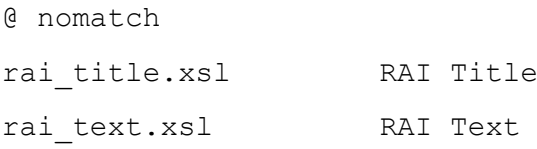

## <span id="page-14-0"></span>**STATUSABFRAGE**

Nach Installation und Konfiguration empfiehlt es sich, den Tomcat neu zu starten. Das Kommando dazu ist abhängig vom jeweiligen Betriebssystem bzw. bei Linux auch von der entsprechenden Distribution.

Nach dem Start kann der Zustand des PrintServers überprüft werden, mit jedem Browser überprüft werden, der entsprechenden Netzwerkzugang zum PrintServer hat. Die entsprechende URL ist:

### http://<printserver\_host>:8080/printserver.

Dabei ist **<printserver\_host>** der Netzwerkname der Maschine, auf der der printserver installiert ist. Das kann die IP Adresse sein, der Hostname oder der FQDN (Fully qualified domain name).

Die Ausgabe im Browser sieht dann entsprechend dem folgenden Bild aus:

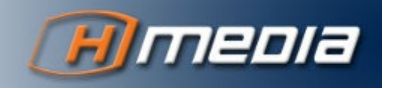

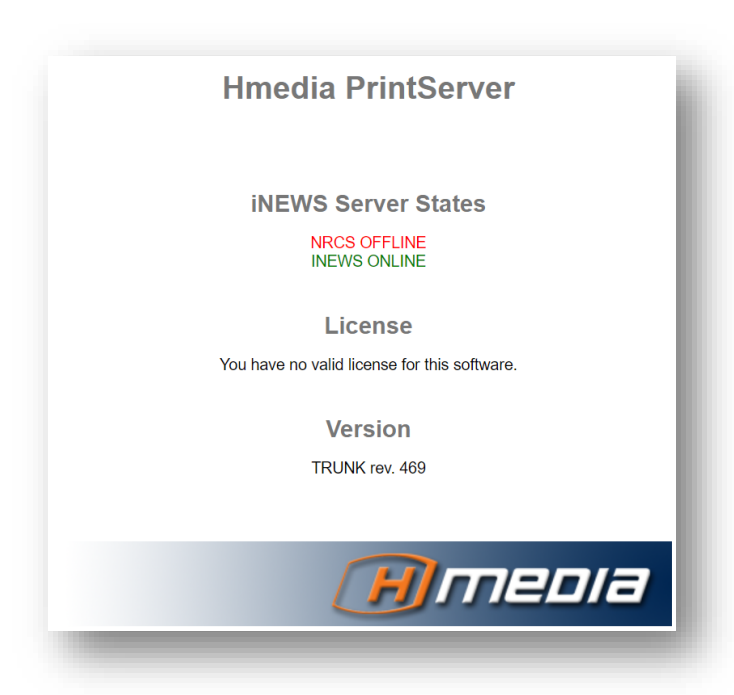

Hier zeigt der PrintServer, dass das Newsroom Management System NRCS nicht erreichbar ist, das System INEWS jedoch aktiv und erreichbar.

Allerdings kann der PrintServer nicht verwendet werden, da er noch nicht lizenziert ist.

### <span id="page-15-0"></span>**LIZENZIERUNG**

Der PrintServer wird mit einer Lizenzdatei **license.lic** freigeschaltet. Diese Datei wird von Hmedia separate geliefert und muss von Ihnen in das Verzeichnis

**<TOMCAT\_HOME>/shared/classes/printserver** gespeichert werden.

Beim nächsten Start des Tomcat wird der PrintServer die Lizenz einlesen und im Status zeigen.

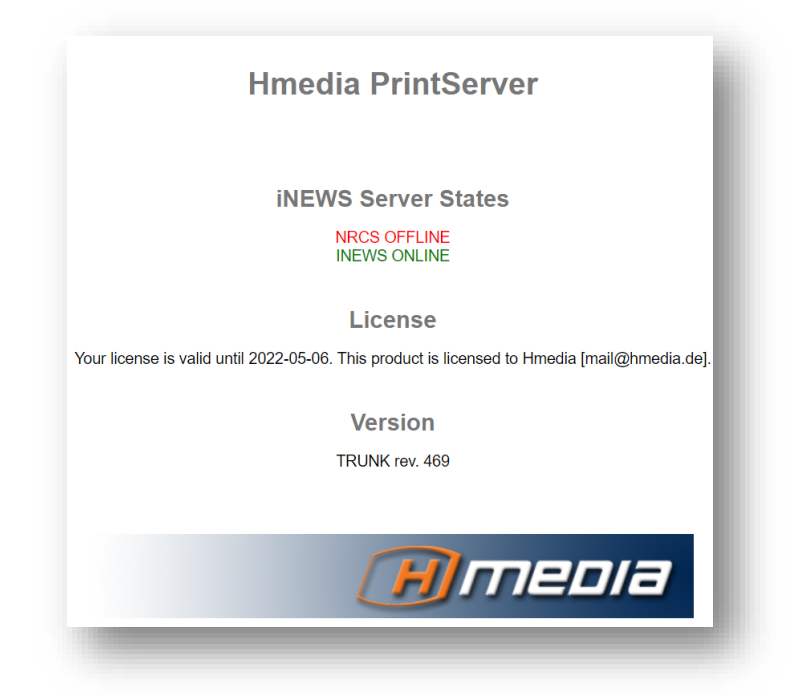

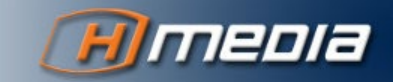

Es ist keine Online-Aktivierung erforderlich.

Mit der Freischaltung des PrintServers ist der gesamte PrintManager lizenziert. Der Printclient erfordert keine separate Lizenzierung. Die Anzahl der verwendeten Printclients, iNEWS Systeme, oder Printstyles ist nicht beschränkt.

Die Lizenz ist nicht mit der Hard- oder Software des PrintServers verbunden und kann bei Neuinstallationen wieder verwendet werden.

Die Lizenz ist jedoch für den Kunden spezifiziert und darf nicht von anderen Nutzern verwendet werden.

Die Lizenz ist auf eine bestimmte Versionsnummer oder einen Versionsbereich des PrintManagers beschränkt und kann nur mit diesen Software-Versionen verwendet werden.

Es gibt zeitlich begrenzte und unbefristete Lizenzen.

### <span id="page-16-0"></span>BEDIENUNG

Für den PrintServer selbst gibt es keine Kommandos. Starten und Stoppen wird über den Tomcat realisiert.

Wenn Sie die NewsroomManagement Systeme neu konfigurieren (**inewsconf.xml**), starten Sie danach den Tomcat neu.

Wenn Sie PrintStyle-Dateien ändern, müssen Sie den Tomcat nicht neu starten. Die Printstyles werden zur Laufzeit bei Anforderung eingelesen und nicht zwischengespreichert.

Wenn Sie die **iNEWSSystems.txt** ändern, starten Sie danach den Tomcat neu.

## <span id="page-16-1"></span>LOG DATEIEN

Die Log Dateien vom Tomcat liegen im Verzeichnis **<TOMCAT\_HOME>/logs**.

Die Logmeldungen des PrintServers werden in die Datei **<TOMCAT\_HOME>/Hmedia.log** geschrieben.

Diese Datei wird, wie andere Log-Dateien auch, rotiert.

ES GIBT KEIN AUTOMATISCHES LOG-CLEANING. ALTE LOG-DATEIEN MÜSSEN DURCH DEN ADMINISTRATOR MANUELL GELÖSCHT WERDEN.

## **DER PRINTCLIENT**

## <span id="page-17-1"></span><span id="page-17-0"></span>ALLGEMEINES

Die Kernfunktionalität des PrintClients wird durch ein Java-Programm abgebildet. Durch einen .NET Wrapper wird eine gewohnheitsgemäße Bedienung über eine EXE Programmdatei bereitgestellt.

Daher benötigt der PrintClient beide Laufzeitumgebungen - .NET und JRE.

Der PrintClient hat keine spezifischen Hardware-Anforderungen.

Der PrintClient kann sowohl über eine grafische Oberfläche bedient werden wie auch über Kommandozeilenparameter.

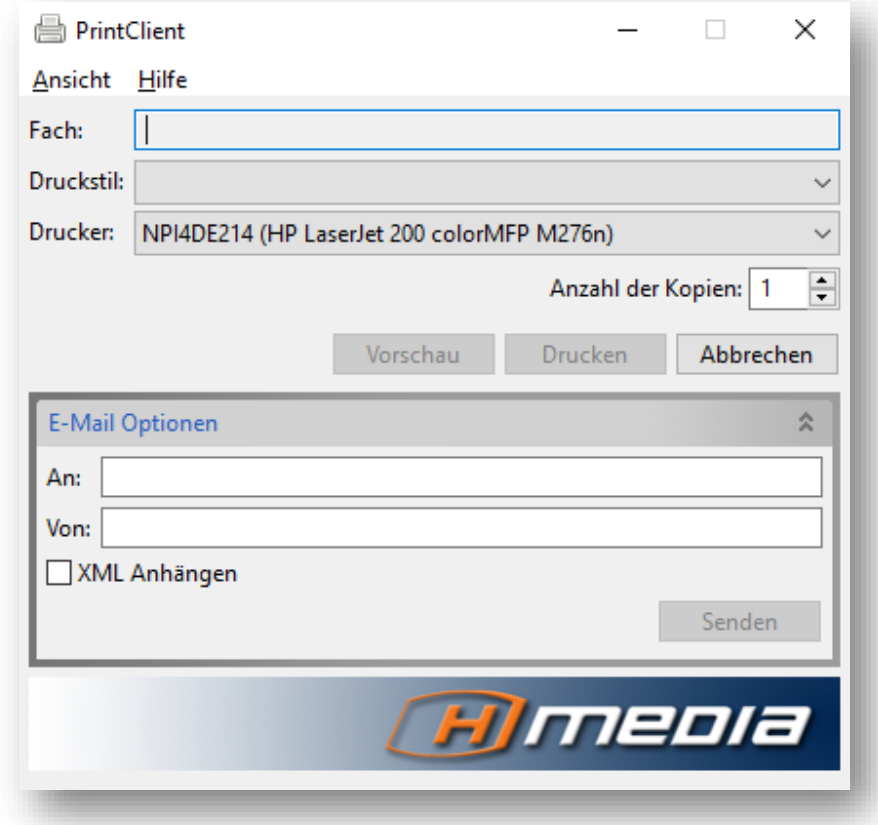

## <span id="page-17-2"></span>VORAUSSETZUNGEN

### <span id="page-17-3"></span>Betriebssystem

Der PrintClient wird zusammen mit der iNEWS Workstation auf einem Windows Betriebssystem ausgeführt.

Getestet und unterstützt sind Windows 10 und Windows 11.

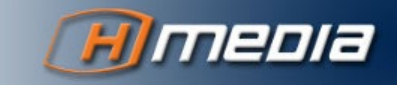

## <span id="page-18-0"></span>.NET Framework

Die .NET CLR muss in der Version 4.0 oder höher installiert sein. Das .NET Framework wird in der Version 4.5 oder höher benötigt. Sie können das .NET Runtime Environment von <https://www.microsoft.com/downloads> herunterladen. Details zur Installation können auch auf dieser Website gefunden werden.

DER PRINTCLIENT INSTALLER IST IN DER LAGE, DAS ENTSPRECHENDE .NET FRAMEWORK WÄHREND DER INSTALLATION AUS DEM WEB HERUNTERZULADEN UND ALS PREREQUISITE AUTOMATISCH ZU INSTALLIEREN.

#### <span id="page-18-1"></span>Java

Für die Java Installation beim PrintClient gelten die gleichen Aussagen wie für den PrintServer (siehe da). Es wird mindestens die Version 11 benötigt. Hmedia empfiehlt, das OpenJDK einzusetzen, dass au[f https://jdk.java.net](https://jdk.java.net/) zum Download zur Verfügung steht.

STELLEN SIE NACH DER JAVA-INSTALLATION SICHER, DASS DAS **BIN** VERZEICHNIS VON JAVA IN DER PFAD-VARIABLEN ENTHALTEN IST. DAS KOMMANDO JAVA MUSS AN DER KOMMANDOZEILE AUSFÜHRBAR SEIN.

Mit **java -version** überprüfen Sie die installierte Version der Java Runtime.

## <span id="page-18-2"></span>Adobe Acrobat Reader

Für die Vorschau verwendet der PrintClient den Acrobat Reader. Die Installation des Acrobat Reader ist nicht Bestandteil der PrintClient Installation. Sie können den Acrobat Reader von <https://www.adobe.com/acrobat/pdf-reader.html> herunterladen.

### <span id="page-18-3"></span>**INSTALLATION**

Stellen Sie sicher, dass die Voraussetzungen erfüllt sind (voriger Abschnitt).

Auf dem PrintManager Installationsmedium befindet sich das Setup Programm für den PrintClient **PrintClient Java Setup.msi** im Verzeichnis **PrintClient**.

Führen Sie dieses Programm als administrativer Nutzer aus. Folgen Sie den Anweisungen. Das Setup Programm installiert den PrintClient in das gewünschte Verzeichnis und erstellt einen Link im Startmenü und auf dem Desktop.

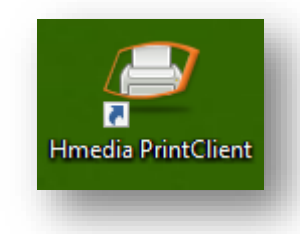

Der Pfad, in den der PrintClient installiert wurde, wird im Folgenden als **<PRINTCLIENT\_HOME>** referenziert.

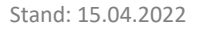

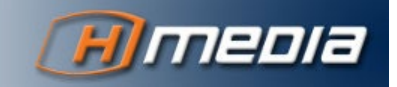

## <span id="page-19-0"></span>KONFIGURATION

#### <span id="page-19-1"></span>PrintServer

Die Konfiguration des oder der PrintServer, die der PrintClient kontaktiert, befindet sich in der Datei **<PRINTCLIENT\_HOME>\printserver.xml**.

Diese XML Datei ist eine Standard Java Bean Konfiguration. Jeder Server ist als eine Bean der Klasse **de.hmedia.printmanager.printclient.inews.INewsPrintServer** definiert. Sie enthält die RESTful URL als **constructor-arg**, wie in den Beispielen zu sehen ist.

Das Attribut **name** ist beliebig, muss aber eindeutig sein – in den Beispielen **server1** und **server2**.

Zusätzlich muss die Datei eine Liste enthalten, die auf die definierten Servernamen referenziert.

#### Beispiel 1

Im folgenden Beispiel ist ein PrintServer konfiguriert.

```
<?xml version="1.0" encoding="UTF-8"?>
<beans xmlns="http://www.springframework.org/schema/beans"
        xmlns:xsi="http://www.w3.org/2001/XMLSchema-instance"
        xmlns:util="http://www.springframework.org/schema/util"
        xsi:schemaLocation="
          http://www.springframework.org/schema/beans
           http://www.springframework.org/schema/beans/spring-beans-2.0.xsd
           http://www.springframework.org/schema/util
           http://www.springframework.org/schema/util/spring-util-2.0.xsd">
     <bean name="server1" class="de.hmedia.printmanager.printclient.inews.INewsPrintServer">
         <constructor-arg value="http://toolserver:8080/printserver"/>
     </bean>
     <util:list id="serverList" list-class="java.util.ArrayList">
         <ref bean="server1"/>
     </util:list>
</beans>
```
#### Beispiel 2

In dieser Konfiguration kann sich der PrintClient mit zwei PrintServern verbinden. Dadurch wird Ausfallsicherheit gewähleistet, falls der erste PrintServer nicht erreichbar ist.

```
<?xml version="1.0" encoding="UTF-8"?>
<beans xmlns="http://www.springframework.org/schema/beans"
       xmlns:xsi="http://www.w3.org/2001/XMLSchema-instance"
       xmlns:util="http://www.springframework.org/schema/util"
       xsi:schemaLocation="
           http://www.springframework.org/schema/beans
          http://www.springframework.org/schema/beans/spring-beans-2.0.xsd
           http://www.springframework.org/schema/util
           http://www.springframework.org/schema/util/spring-util-2.0.xsd">
```
<bean name=**"server1"** class=**"de.hmedia.printmanager.printclient.inews.INewsPrintServer"**>

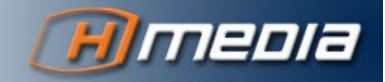

```
 <constructor-arg value="http://toolserver:8080/printserver"/>
     </bean>
    <bean name="server2" class="de.hmedia.printmanager.printclient.inews.INewsPrintServer">
         <constructor-arg value="http://myPrintServer:8080/printserver"/>
     </bean>
     <util:list id="serverList" list-class="java.util.ArrayList">
        <ref bean="server1"/>
        <ref bean="server2"/>
    </util:list>
</beans>
```
## <span id="page-20-0"></span>PrintClient Eigenschaften

In der Datei **<PRINTCLIENT\_HOME>/printclient.properties** werden weitere Einstellungen vorgenommen:

- Localdb.encoding=UTF-16LE Dieses Setting ist das Character-Encoding der lokalen Datenbank. In der Version 3.2 des PrintManagers wird das Drucken aus der Lokalen Datenbank nicht unterstützt. Daher spielt dieses Setting keine Rolle.
- SMTP Parameter Der PrintClient kann die gerenderten PDF Dateien direkt als Email verschicken. Dafür sind drei essentielle Werte zu konfigurieren:
	- o mail.smtp.host Der Netzwerkname des SMTP Servers.
	- o mail.smtp.user Der Nutzer, um sich beim SMTP Server zu authentifizieren.
	- o mail.smtp.password Das Passwort für den SMTP Nutzer.

DIE SMTP KONFIGURATION KANN MIT WEITEREN WERTEN ANGEPASST WERDEN. UNTER [HTTPS://JAVAEE.GITHUB.IO/JAVAMAIL/DOCS/API/COM/SUN/MAIL/SMTP/PACKAGE-SUMMARY.HTML](https://javaee.github.io/javamail/docs/api/com/sun/mail/smtp/package-summary.html) KÖNNEN WEITERE INFORMATIONEN DAZU GEFUNDEN WERDEN.

Im PrintClient selbst kann eine Absender-Emailadresse angegeben werden. Der SMTP Server muss mit entsprechendem Relaying konfiguriert sein, damit er die Email weiterleitet, obwohl die Absenderadresse von der Authentifizierung abweicht.

```
Beispiel
localdb.encoding=UTF-16LE
# SMTP settings used by the PrintClient email function.
mail.smtp.host=smtp.hmedia.de
mail.smtp.user=mail@hmedia.de
mail.smtp.password=secret
```
## <span id="page-20-1"></span>BEDIENUNG

### <span id="page-20-2"></span>PrintClient im Graphischen Modus

Zum Start klickt der Nutzer das Desktop-Icon oder ruft den PrintClient über das Windows-Startmenü auf, oder im iNEWS Client ist ein Button eingerichtet, der den PrintClient ohne Parameter aufruft.

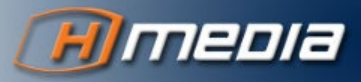

In diesen Fällen wird die graphische Oberfläche des PrintClients geöffnet. Das Fenster befindet sich im Vordergrund, solange es auf Nutzereingaben wartet.

- 1. Der Nutzer zieht per drag&drop die zu druckenden Daten (markierte Stories oder eine Queue) auf das PrintClient-Fenster.
- 2. Als nächstes kontaktiert der PrintClient den PrintServer und holt sich die Liste der Printstyles für das entsprechende System. Diese Liste wird weiter gefiltert nach den angegebenen Kriterien.
- 3. Der Nutzer wählt einen Printstyle aus und entscheidet, was passiert, nachdem der Druckauftrag durch den Printserver abgearbeitet wurde:
	- a. Über den Vorschau-Knopf wird das Dokument im Acrobat Reader angezeigt.
	- b. Über den Druck-Knopf wird das Dokument auf dem gewählten Drucker ausgedruckt.
	- c. Der Abbrechen-Knopf ist immer verfügbar. Er bricht den Druckvorgang ab und schließt den PrintClient.
	- d. Im Email-Panel können Absender und Empfänger eingetragen werden und das Dokument verschickt werden.

Für die Dauer der Vorschau (solange der Acrobat Reader geöffnet ist), bleibt das PrintClient Fenster minimiert.

Wenn eine Email verschickt oder der Druck beendet wurde, wird auch der PrintClient beendet.

## <span id="page-21-0"></span>PrintClient Kommandozeilen Parameter

Die **PrintClient Java.exe** Datei kann mit Parametern aufgerufen werden, um entsprechende Daten an den PrintClient zu übergeben.

Wenn alle notwendigen Parameter (iNEWS System, zu druckendes Fach, Printstyle) übergeben werden, startet der Printclient den Druckvorgang unverzüglich, ohne die graphische Oberfläche anzuzeigen.

Sind die Parameter nicht vollständig, öffnet sich das Fenster und die Parameter werden als Vorauswahl angezeigt.

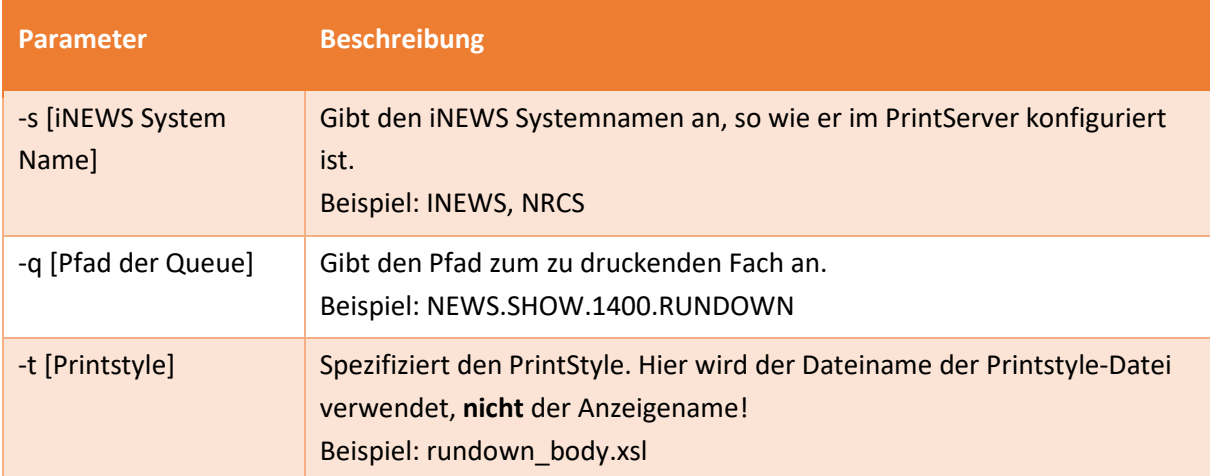

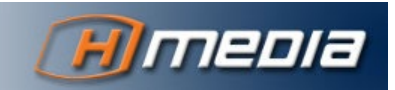

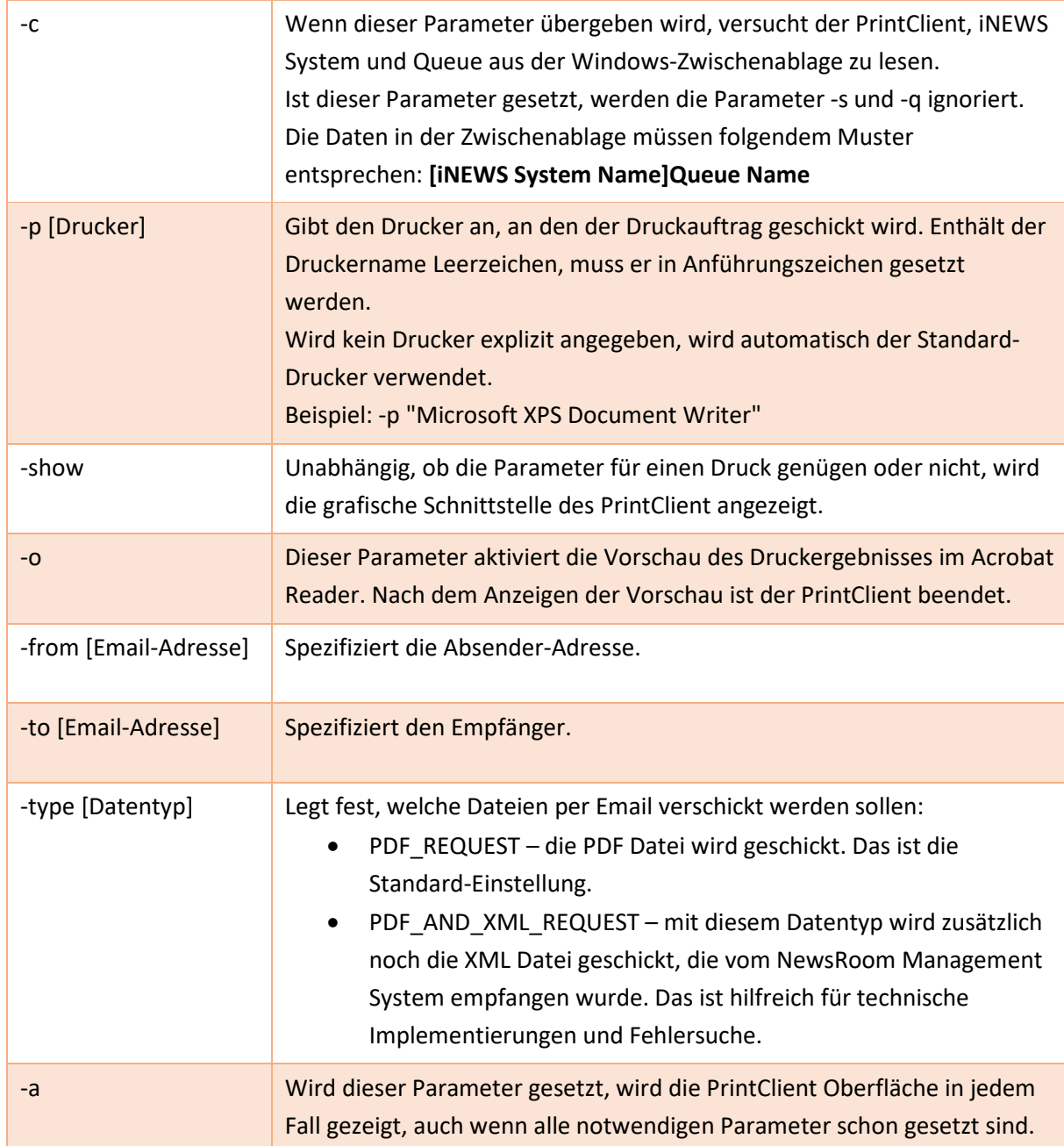

#### Beispiel 1

Sie möchten das Fach NEWS.1200.RUNDOWN des Systems NRCS mit dem Druckstil rundown.xsl drucken, dann sieht die entsprechende Kommandozeile wie folgt aus:

PrintClient Java.exe -s NRCS – q NEWS.1200.RUDOWN -t rundown.xsl

#### Beispiel 2

Sie möchten wie im Beispiel 1 drucken, aber das Ergebnis an den Netzwerkdrucker [\\buero.hmedia.de\hp\\_laser](file://buero.hmedia.de/hp_laser) senden:

PrintClient Java.exe -s NRCS - q NEWS.1200.RUDOWN -t rundown.xsl -p \\buero.hmedia.de\hp laser

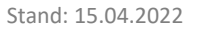

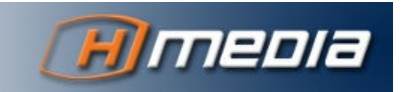

#### Beispiel 3

Sie möchten wie im Beispiel 1 drucken, aber die zu druckende Quelle über die Zwischenablage übergeben. Die Daten in der Zwischenablage speichern Sie in normaler Text im Format

[iNEWS System Name]Queue Name

Die Zwischenablage mit Daten aus Beispiel 1 sieht dann wie folgt aus:

[NRCS]NEWS.1200.RUNDOWN

Die entsprechende Kommandozeile sieht dann wie folgt aus:

PrintClient Java.exe -c -t rundown.xsl

UM DEN INEWS SYSTEMNAMEN UND DEN FACHNAMEN IN DIE WINDOWS ZWISCHENABLAGE ZU KOPIEREN, KANN EIN INEWS MACRO VERWENDET WERDEN, DASS DANN AUF EINEN BUTTON ODER EIN TASTENKÜRZEL GELEGT WIRD.

#### <span id="page-23-0"></span>Ein-Klick Modus

Mit den bisherigen Bedienungen sind typischerweise zwei Schritte nötig – Kopieren der zu druckenden Queue in die Zwischenablage und Starten des Printclients mit vorgegebenem Druckstil.

Mit der folgenden Komponente ist das Drucken mit Klick auf nur einen iNEWS Toolbar Button oder ein Tastenkürzel möglich.

Dazu läuft auf den PrintClient PCs der **PrintClientClipboardMonitor** im System Tray. Wenn Daten mit einem bestimmten Format in die Zwischenablage kopiert werden, startet dieser den PrintClient mit den entsprechenden Parametern.

Der PrintClientClipboardMonitor wird automatisch in den Autostart Ordner des Nutzers installiert.

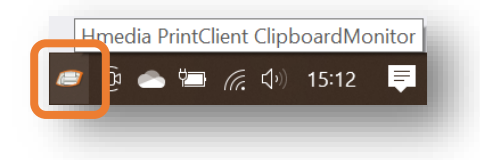

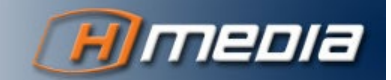

Das Programm hat im ContextMenü (rechter Mausklick) zwei Einträge.

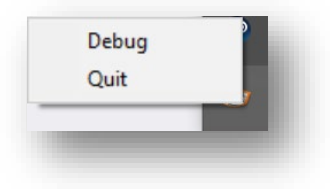

Mit **Debug** schaltet der ClipboardMonitor die Ausgabe eines erkannten Druckbefehles ein bzw. aus. Das erkannte Kommando wird im Debug-Modus als Windows-Nachricht angezeigt:

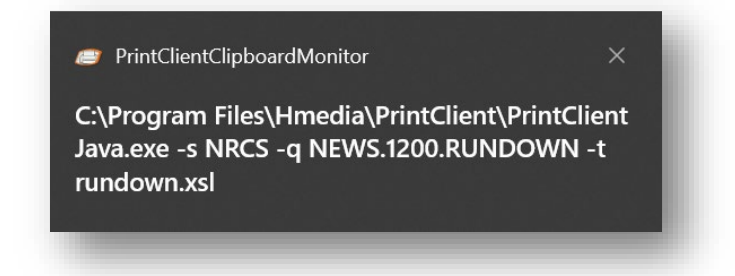

Mit **Quit** kann der Nutzer den PrintClientClipboardMonitor für diese Windows-Sitzung beenden.

Das Format der Zwischenablage muss folgender Syntax entsprechen:

HMEDIA\_PRINT[iNEWS System Name]Queue Name <Optionen>

Um obiges Beispiel zu verwenden, wäre der Text in der Zwischenablage:

HMEDIA PRINT[NRCS]NEWS.1200.RUNDOWN -t rundown.xsl

Dieser Eintrag in die Zwischenablage kann beispielsweise mit folgendem iNEWS Macro (Englischer iNEWS Client) erstellt werden, wenn der Nutzer das Fach **NEWS.1200.RUNDOWN** geöffnet hat.

```
{alt {right}{right}{left}}{alt wo}{home}HMEDIA_PRINT[NRCS]{end}{space}-t rundown.xsl {shift 
{home}} {ctrl c} {esc}
```
Für den deutschen iNEWS Client sieht das Macro ganz ähnlich aus. Die geänderten Zeichen (wegen anderer Menü-Einträge) sind hervorgehoben:

{alt {right}{right}{left}}{alt **fa**}{home}HMEDIA\_PRINT[NRCS]{end}{space}-t rundown.xsl {shift  ${home}} {ctr1 c} {ese}$ 

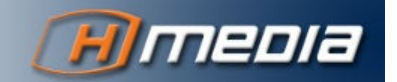

## **DRUCKSTILE**

## <span id="page-25-1"></span><span id="page-25-0"></span>WIE DAS PDF ERZEUGT WIRD

Um eigene Printstyles entwickeln zu können, muss man verstehen, wie der PrintServer die Daten aus iNEWS in ein druckbares Dokument konvertiert. Die folgende Abbildung zeigt den Vorgang, der aus drei Schritten besteht, schematisch.

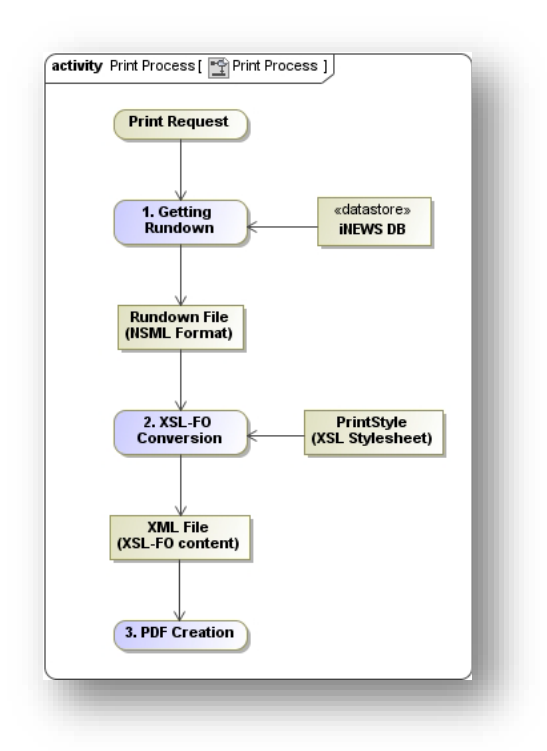

- 1. Nach Empfang eines Druckauftrages liest der Printserver den gesamten Inhalt der Ursprungs-Queue vom iNEWS Server und speichert es als NSML Datei. Während ältere PrintManager die NSML Version 2 verwendet haben, nutzt der PrintManager 3.2 die XML-konforme Version NSML 3.
- 2. Ein XSLT Prozessor nutzt dieses NSML Dokument und ein XSL Stylesheet (den Printstyle), um ein XSL-FO Dokument zu erzeugen. XSL-FO enthält die Rundown-Informationen zusammen mit Formatierungsanweisungen – den sogenannten formatting objects (FO).
- 3. Der Apache Formatting Objects Processor (FOP) konvertiert schließlich die XSL-FO Dateien in ein PDF Dokument. Diese Datei wird zum PrintClient zurückgeschickt und schließlich ausgedruckt, angezeigt oder per Email verschickt.

## <span id="page-25-2"></span>ERSTELLEN EIGENER PRINTSTYLES

Somit bedeutet, einen Printstyle zu erzeugen ist das Erstellen eines XSL Stylesheets, dass der XSLT Prozessor in Schritt 2 verwendet.

Profunde Kenntnisse in XML, XSL und XSL-FO sind notwendig, um solche Printstyles zu erstellen. Diese Themen werden nicht in diesem Dokument behandelt. Sie sind nicht PrintManager-spezifisch und es finden sich viele Anleitungen, Hilfen und Informationen im Web und entsprechenden Büchern.

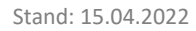

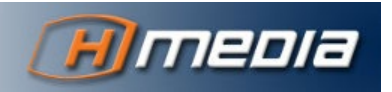

Für weitere Informationen zu diesen Themen konsultieren Sie beispielsweise die Tutorials des W3C

- XML <https://www.w3schools.com/xml/>
- XSL [https://www.w3schools.com/xml/xsl\\_intro.asp](https://www.w3schools.com/xml/xsl_intro.asp)
- XPath [https://www.w3schools.com/xml/xpath\\_intro.asp](https://www.w3schools.com/xml/xpath_intro.asp)
- XSL-FO <https://w3schools.sinsixx.com/xslfo/default.asp.htm>

Der PrintManager wird mit Standard-Printstyles ausgeliefert. Diese können auch als Startpunkt für eigene Druckstile verwendet werden.

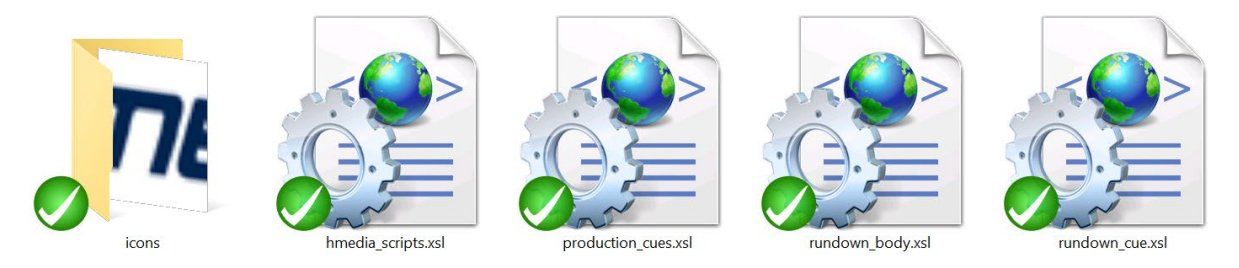

- hmedia\_scripts.xsl verschiedene Funktionen zur Zeitberechnung u.ä. kein Printstyle.
- production\_cues.xsl druckt Stories in zwei Spalten mit Text und Produktionsanweisungen (production cues).
- rundown body.xsl druckt einen Ablauf mit dem Storytext.
- rundown cue.xsl druckt einen Ablauf mit den Produktionsanweisungen der Stories.

Im Anhang finden Sie den Code dieser drei Stylesheets.

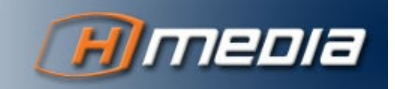

## **ANHANG**

## <span id="page-27-1"></span><span id="page-27-0"></span>BEISPIEL-QUELLCODE

#### <span id="page-27-2"></span>production\_cues.xsl

```
<?xml version="1.0" encoding="utf-8"?>
<xsl:stylesheet xmlns:xsl="http://www.w3.org/1999/XSL/Transform"
     xmlns:fo="http://www.w3.org/1999/XSL/Format"
     xmlns:hmedia="xalan://hmedia.extensions"
     xmlns:java="http://xml.apache.org/xalan/java"
 exclude-result-prefixes="java hmedia" version="1.0">
 <xsl:import href="hmedia_scripts.xsl" />
     <xsl:param name="SYSTEM"/>
     <xsl:param name="QUEUE"/>
     <xsl:template match="/NSMLRoot">
          <fo:root xmlns:fo="http://www.w3.org/1999/XSL/Format">
              <fo:layout-master-set>
                  <fo:simple-page-master master-name="alleSeiten"
                       page-height="29.7cm" page-width="21cm" margin-top="1cm"
                       margin-bottom="1cm" margin-left="1cm" margin-right="1cm">
                       <fo:region-body margin-top="0.8cm"
                           margin-bottom="1.5cm" />
                       <fo:region-before extent="0.8cm" />
                       <fo:region-after extent="0.8cm" />
                  </fo:simple-page-master>
              </fo:layout-master-set>
              <fo:page-sequence master-reference="alleSeiten">
                   <fo:static-content flow-name="xsl-region-after">
                       <fo:block font-size="8pt">
                           <fo:table table-layout="fixed">
                                <fo:table-column column-width="5cm"
                                    column-number="1" />
                                <fo:table-column column-width="9cm"
                                    column-number="2" />
                                <fo:table-column column-width="5cm"
                                   column-number="3" />
                                <fo:table-body>
                                    <fo:table-row>
                                        <fo:table-cell text-align="left" padding-top="5pt">
                                             <fo:block>
                                                 Printed
                                                 <xsl:value-of
select="java:format(java:java.text.SimpleDateFormat.new('d-MM-yyyy, HH:mm:ss'), 
java:java.util.Date.new())" />
                                             </fo:block>
                                         </fo:table-cell>
                                        <fo:table-cell text-align="center">
                                             <fo:block>
                                                  <fo:external-graphic
                                                      src="stylesheets/icons/hmedia.jpg" width="3cm"
/>
                                             </fo:block>
                                         </fo:table-cell>
                                        <fo:table-cell text-align="right" padding-top="5pt">
                                             <fo:block>
المستخدم المستخدم المستخدم المستخدم المستخدم المستخدم المستخدم المستخدم المستخدم المستخدم المستخدم المستخدم ال<br>المستخدم المستخدم المستخدم المستخدم المستخدم المستخدم المستخدم المستخدم المستخدم المستخدم المستخدم المستخدم 
                                                  <fo:page-number />
 of 
                                                 <fo:page-number-citation ref-id="last-page"/>
                                             </fo:block>
                                        </fo:table-cell>
                                    </fo:table-row>
                                </fo:table-body>
                           </fo:table>
                       </fo:block>
                  </fo:static-content>
                  <fo:flow flow-name="xsl-region-body" font-size="10pt">
```
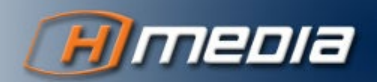

```
 <xsl:variable name="t2" select="java:put($props, 'end', -1)"/>
                     <xsl:apply-templates select="nsml" mode="endtime" />
                     <xsl:call-template name="banner"/>
                     <fo:table table-layout="fixed" start-indent="2pt"
                         end-indent="2pt" space-before="0.5cm" hyphenate="false">
                         <fo:table-column column-number="1"
                             column-width="9cm" />
                         <fo:table-column column-number="2"
                             column-width="9cm" />
                         <fo:table-header>
                             <fo:table-row text-align="center"
                                 font-weight="bold" background-color="gray">
                                 <fo:table-cell
                                     border="solid thin black">
                                     <fo:block space-after="2pt"
                                         space-before="2pt">
Text
                                     </fo:block>
                                 </fo:table-cell>
                                <fo:table-cell
                                     border="solid thin black">
                                     <fo:block space-after="2pt"
                                         space-before="2pt">
 Cues
                                     </fo:block>
                                 </fo:table-cell>
                             </fo:table-row>
                         </fo:table-header>
                        <fo:table-body>
                             <xsl:apply-templates select="nsml" />
                         </fo:table-body>
                     </fo:table>
                    <fo:block id="last-page"></fo:block>
                 </fo:flow>
            </fo:page-sequence>
        </fo:root>
    </xsl:template>
    <xsl:template match="nsml">
         <xsl:variable name="video-id" select="fields/string[@id='video-id']" />
        <xsl:choose>
             <xsl:when test="head/meta/@break = 1">
                 <xsl:call-template name="inhalt">
                     <xsl:with-param name="rowbackground" select="'lightgray'" />
                     <xsl:with-param name="formatbackground" select="'lightgray'" />
                 </xsl:call-template>
             </xsl:when>
             <xsl:when
                 test="string-length(normalize-space($video-id) ) > 0">
                 <xsl:call-template name="inhalt">
                     <xsl:with-param name="rowbackground" select="'white'" />
                     <xsl:with-param name="formatbackground" select="'#FFFF99'" />
                 </xsl:call-template>
             </xsl:when>
             <xsl:otherwise>
                 <xsl:call-template name="inhalt">
                     <xsl:with-param name="rowbackground" select="'white'" />
                     <xsl:with-param name="formatbackground" select="'white'" />
                 </xsl:call-template>
             </xsl:otherwise>
        </xsl:choose>
    </xsl:template>
    <xsl:template name="inhalt">
        <xsl:param name="rowbackground" />
        <xsl:param name="formatbackground" />
        <xsl:variable name="total-time" select="fields/duration[@id='total-time']" />
        <fo:table-row background-color="{$rowbackground}">
             <fo:table-cell border="solid thin black">
                 <fo:block space-after="15pt" space-before="2pt">
                     <xsl:apply-templates select="body">
                     </xsl:apply-templates>
                 </fo:block>
             </fo:table-cell>
             <fo:table-cell border="solid thin black">
                 <fo:block space-after="15pt" space-before="2pt" font-weight="bold">
                     <xsl:call-template name="inserts">
```
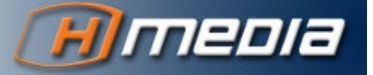

```
 <!-- uncomment the next line if you don't want to print the name of 
the insert -->
                          <!-- <xsl:with-param name="printInsertName" select="false()"/> -->
                         <!-- uncomment the next line if you don't want to print production 
cues between inserts -->
                          <!-- <xsl:with-param name="printProductionCues" select="false()"/> -->
                      </xsl:call-template>
                 </fo:block>
             </fo:table-cell>
         </fo:table-row>
     </xsl:template>
     <xsl:template name="banner">
         <fo:table table-layout="fixed" start-indent="4pt" end-indent="4pt">
             <fo:table-column column-number="1" column-width="19cm" />
             <fo:table-body font-size="14pt">
                 <fo:table-row>
                      <fo:table-cell text-align="center">
                          <fo:block space-before="10pt">
                              <xsl:text>Text and Production Cues</xsl:text>
                          </fo:block>
                         <fo:block font-weight="bold" space-before="5pt" space-after="10pt">
                              <xsl:value-of select="$SYSTEM"/> - <xsl:value-of select="$QUEUE"/>
                          </fo:block>
                      </fo:table-cell>
                 </fo:table-row>
             </fo:table-body>
         </fo:table>
     </xsl:template>
</xsl:stylesheet>
```

```
rundown_body.xsl
```

```
<?xml version="1.0" encoding="utf-8"?>
<xsl:stylesheet xmlns:xsl="http://www.w3.org/1999/XSL/Transform"
     xmlns:fo="http://www.w3.org/1999/XSL/Format"
     xmlns:hmedia="xalan://hmedia.extensions"
     xmlns:java="http://xml.apache.org/xalan/java"
     exclude-result-prefixes="java hmedia" version="1.0">
     <xsl:import href="hmedia_scripts.xsl" />
     <xsl:param name="SYSTEM"/>
     <xsl:param name="QUEUE"/>
     <xsl:template match="/NSMLRoot">
         <fo:root xmlns:fo="http://www.w3.org/1999/XSL/Format">
             <fo:layout-master-set>
                 <fo:simple-page-master master-name="alleSeiten"
                     page-height="29.7cm" page-width="21cm" margin-top="1cm"
                     margin-bottom="1cm" margin-left="1cm" margin-right="1cm">
                     <fo:region-body margin-top="0.8cm"
                        margin-bottom="1.5cm" />
                     <fo:region-before extent="0.8cm" />
                     <fo:region-after extent="0.8cm" />
                 </fo:simple-page-master>
             </fo:layout-master-set>
             <fo:page-sequence master-reference="alleSeiten">
                 <fo:static-content flow-name="xsl-region-after">
                     <fo:block font-size="8pt">
                         <fo:table table-layout="fixed">
                             <fo:table-column column-width="5cm"
                                 column-number="1" />
                             <fo:table-column column-width="9cm"
                                 column-number="2" />
                             <fo:table-column column-width="5cm"
                                 column-number="3" />
                             <fo:table-body>
                                 <fo:table-row>
                                     <fo:table-cell text-align="left" padding-top="5pt">
                                         <fo:block>
 Printed
                                            <xsl:value-of
```
select=**"java:format(java:java.text.SimpleDateFormat.new('d-MM-yyyy, HH:mm:ss'), java:java.util.Date.new())"** />

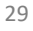

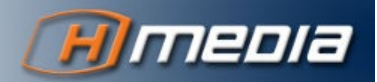

/>

```
 </fo:table-cell>
                                     <fo:table-cell text-align="center">
                                          <fo:block>
                                              <fo:external-graphic
                                                  src="stylesheets/icons/hmedia.jpg" width="3cm"
                                          </fo:block>
                                      </fo:table-cell>
                                     <fo:table-cell text-align="right" padding-top="5pt">
                                          <fo:block>
Page Research Contract Contract Contract Contract Contract Contract Contract Contract Contract Contract Contract Contract Contract Contract Contract Contract Contract Contract Contract Contract Contract Contract Contract
                                              <fo:page-number />
 of 
                                              <fo:page-number-citation ref-id="last-page"/>
                                          </fo:block>
                                      </fo:table-cell>
                                  </fo:table-row>
                             </fo:table-body>
                          </fo:table>
                     </fo:block>
                 </fo:static-content>
                 <fo:flow flow-name="xsl-region-body" font-size="10pt">
                     <xsl:call-template name="banner"/>
                     <fo:table table-layout="fixed" start-indent="2pt"
                         end-indent="2pt" space-before="0.5cm" hyphenate="false">
                         <fo:table-column column-number="1"
                             column-width="0.8cm" />
                         <fo:table-column column-number="2"
                             column-width="2cm" />
                         <fo:table-column column-number="3"
                             column-width="7cm" />
                          <fo:table-column column-number="4"
                             column-width="7cm" />
                             <fo:table-column column-number="5"
                              column-width="2cm" />
                         <fo:table-header>
                              <fo:table-row text-align="center"
                                  font-weight="bold" background-color="gray">
                                  <fo:table-cell
                                      border="solid thin black">
                                      <fo:block space-after="2pt"
                                          space-before="2pt">
Pos.
                                      </fo:block>
                                  </fo:table-cell>
                                 <fo:table-cell
                                      border="solid thin black">
                                      <fo:block space-after="2pt"
                                          space-before="2pt">
                                          Backtime
                                      </fo:block>
                                  </fo:table-cell>
                                 <fo:table-cell
                                      border="solid thin black">
                                      <fo:block space-after="2pt"
                                          space-before="2pt">
 Title
                                      </fo:block>
                                  </fo:table-cell>
                                 <fo:table-cell
                                      border="solid thin black">
                                      <fo:block space-after="2pt"
                                          space-before="2pt">
Text
                                      </fo:block>
                                  </fo:table-cell>
                                 <fo:table-cell
                                      border="solid thin black">
                                      <fo:block space-after="2pt"
                                          space-before="2pt">
Total
                                      </fo:block>
                                  </fo:table-cell>
                             </fo:table-row>
                         </fo:table-header>
                         <fo:table-body>
                             <xsl:apply-templates select="nsml" />
```
</fo:block>

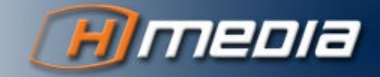

```
 </fo:table-body>
                      </fo:table>
                     <fo:block id="last-page"></fo:block>
                 \langle/fo:flow>
              </fo:page-sequence>
         </fo:root>
     </xsl:template>
     <xsl:template match="nsml">
         <xsl:variable name="video-id" select="fields/string[@id='video-id']" />
         <xsl:choose>
              <xsl:when test="head/meta/@break = 1">
                  <xsl:call-template name="inhalt">
                      <xsl:with-param name="rowbackground" select="'lightgray'" />
                      <xsl:with-param name="formatbackground" select="'lightgray'" />
                  </xsl:call-template>
            \langle xs] \cdot \text{when} <xsl:when
                  test="string-length(normalize-space($video-id) ) > 0">
                  <xsl:call-template name="inhalt">
                      <xsl:with-param name="rowbackground" select="'white'" />
                      <xsl:with-param name="formatbackground" select="'#FFFF99'" />
                  </xsl:call-template>
              </xsl:when>
             <xsl:otherwise>
                  <xsl:call-template name="inhalt">
                      <xsl:with-param name="rowbackground" select="'white'" />
                      <xsl:with-param name="formatbackground" select="'white'" />
                  </xsl:call-template>
              </xsl:otherwise>
         </xsl:choose>
     </xsl:template>
     <xsl:template name="inhalt">
         <xsl:param name="rowbackground" />
         <xsl:param name="formatbackground" />
         <xsl:variable name="total-time" select="fields/duration[@id='total-time']" />
         <fo:table-row background-color="{$rowbackground}" keep-together.within-page="auto"
keep-with-next="always">
             <fo:table-cell border="solid thin black">
                  <fo:block space-after="15pt" space-before="2pt"
                      text-align="center" font-weight="bold">
                      <xsl:value-of select="fields/string[@id='page-number']" />
                  </fo:block>
              </fo:table-cell>
              <fo:table-cell border="solid thin black">
                  <fo:block space-after="15pt" space-before="2pt"
                      text-align="right" font-weight="bold">
                      <!-- calculating backtime -->
                      <xsl:variable name="sum">
                            <xsl:variable name="back-time" select="substring-
after(fields/duration[@id='back-time'], '@')" />
                            <xsl:choose>
                                <xsl:when
                                    test="string-length($back-time) > 0">
                                    <xsl:value-of select="$back-time" />
                               \langle/ysl:when>
                               <xsl:when
                                    test="string-length($back-time) = 0">
                                    <xsl:variable name="sum">
                                        <xsl:call-template name="calculateBacktime">
                                            <xsl:with-param name="nsmlNodes"
                                                 select="following-sibling::*" />
                                        </xsl:call-template>
                                    </xsl:variable>
                                   <xsl:value-of
                                        select="$sum - fields/duration[@id='total-time']" />
                                </xsl:when>
                           </xsl:choose>
                      </xsl:variable>
                     <xsl:if test="not(head/meta/@float = '1') and not($sum < 0)">
                          <xsl:value-of select="hmedia:DateTime.getTime('H:mm:ss', 
number($sum))" />
                     \langle xsl:if>
                  </fo:block>
              </fo:table-cell>
              <fo:table-cell border="solid thin black">
```
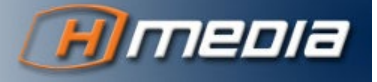

```
 <fo:block space-after="15pt" space-before="2pt"
                      font-weight="bold">
                      <xsl:value-of select="fields/string[@id='title']" />
                 </fo:block>
             </fo:table-cell>
             <fo:table-cell border="solid thin black">
                  <fo:block space-after="15pt" space-before="2pt">
                     <!-- <xsl:call-template name="inserts" /> -->
                 </fo:block>
             </fo:table-cell>
             <fo:table-cell border="solid thin black">
                 <fo:block space-after="15pt" space-before="2pt"
                      text-align="right" font-weight="bold">
                      <xsl:value-of
                          select="hmedia:DateTime.getTime('mm:ss', number($total-time))" />
                 </fo:block>
             </fo:table-cell>
         </fo:table-row>
         <fo:table-row keep-together="auto">
             <fo:table-cell border="solid thin black">
                 <fo:block/>
            \angle/fo\cdottable-cell>
             <fo:table-cell border="solid thin black" number-columns-spanned="4">
                  <fo:block space-after="15pt" space-before="2pt">
                      <xsl:apply-templates select="body">
                      </xsl:apply-templates>
                 </fo:block>
             </fo:table-cell>
         </fo:table-row>
     </xsl:template>
     <xsl:template name="banner">
         <fo:table table-layout="fixed" start-indent="4pt" end-indent="4pt">
             <fo:table-column column-number="1" column-width="19cm" />
             <fo:table-body font-size="14pt">
                 <fo:table-row>
                      <fo:table-cell text-align="center">
                          <fo:block space-before="10pt">
                              <xsl:text>Rundown with text</xsl:text>
                          </fo:block>
                         <fo:block font-weight="bold" space-before="5pt" space-after="10pt">
                              <xsl:value-of select="$SYSTEM"/> - <xsl:value-of select="$QUEUE"/>
                          </fo:block>
                      </fo:table-cell>
                 </fo:table-row>
             </fo:table-body>
         </fo:table>
     </xsl:template>
</xsl:stylesheet>
```
#### <span id="page-32-0"></span>rundown\_cues.xsl

```
<?xml version="1.0" encoding="utf-8"?>
<xsl:stylesheet xmlns:xsl="http://www.w3.org/1999/XSL/Transform"
     xmlns:fo="http://www.w3.org/1999/XSL/Format"
     xmlns:hmedia="xalan://hmedia.extensions"
     xmlns:java="http://xml.apache.org/xalan/java"
     exclude-result-prefixes="java hmedia" version="1.0">
     <xsl:import href="hmedia_scripts.xsl" />
     <xsl:param name="SYSTEM"/>
     <xsl:param name="QUEUE"/>
     <xsl:template match="/NSMLRoot">
         <fo:root xmlns:fo="http://www.w3.org/1999/XSL/Format">
             <fo:layout-master-set>
                 <fo:simple-page-master master-name="alleSeiten"
                     page-height="29.7cm" page-width="21cm" margin-top="1cm"
                     margin-bottom="1cm" margin-left="1cm" margin-right="1cm">
                     <fo:region-body margin-top="0.8cm"
                         margin-bottom="1.5cm" />
                     <fo:region-before extent="0.8cm" />
```

```
 <fo:region-after extent="0.8cm" />
```
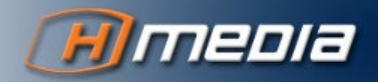

```
 </fo:simple-page-master>
             </fo:layout-master-set>
             <fo:page-sequence master-reference="alleSeiten">
                 <fo:static-content flow-name="xsl-region-after">
                     <fo:block font-size="8pt">
                         <fo:table table-layout="fixed">
                             <fo:table-column column-width="9.5cm"
                                 column-number="1" />
                             <fo:table-column column-width="9.5cm"
                                 column-number="2" />
                             <fo:table-body>
                                 <fo:table-row>
                                     <fo:table-cell text-align="left">
                                         <fo:block>
 Printed
                                             <xsl:value-of
select="java:format(java:java.text.SimpleDateFormat.new('d-MM-yyyy, HH:mm:ss'), 
java:java.util.Date.new())" />
                                          </fo:block>
                                     </fo:table-cell>
                                    <fo:table-cell text-align="right">
                                         <fo:block>
Page Research Contract Contract Contract Contract Contract Contract Contract Contract Contract Contract Contract Contract Contract Contract Contract Contract Contract Contract Contract Contract Contract Contract Contract
                                             \langlefo:page-number />
 of 
                                              <fo:page-number-citation ref-id="last-page"/>
                                          </fo:block>
                                     </fo:table-cell>
                                 </fo:table-row>
                             </fo:table-body>
                         </fo:table>
                     </fo:block>
                 </fo:static-content>
                 <fo:flow flow-name="xsl-region-body" font-size="10pt">
                     <xsl:call-template name="banner"/>
                     <fo:table table-layout="fixed" start-indent="2pt"
                         end-indent="2pt" space-before="0.5cm" hyphenate="false">
                         <fo:table-column column-number="1"
                             column-width="1.5cm" />
                         <fo:table-column column-number="2"
                             column-width="7cm" />
                         <fo:table-column column-number="3"
                             column-width="6.6cm" />
                         <fo:table-column column-number="4"
                             column-width="2.0cm" />
                         <fo:table-column column-number="5"
                             column-width="1.7cm" />
                         <fo:table-header>
                             <fo:table-row text-align="center"
                                 font-weight="bold" background-color="gray">
                                 <fo:table-cell
                                     border="solid thin black">
                                      <fo:block space-after="2pt"
                                         space-before="2pt">
Pos.
                                     </fo:block>
                                 </fo:table-cell>
                                <fo:table-cell
                                     border="solid thin black">
                                     <fo:block space-after="2pt"
                                         space-before="2pt">
 Title
                                      </fo:block>
                                 </fo:table-cell>
                                 <fo:table-cell
                                      border="solid thin black">
                                      <fo:block space-after="2pt"
                                         space-before="2pt">
 Cue Cue
                                      </fo:block>
                                  </fo:table-cell>
                                <fo:table-cell
                                     border="solid thin black">
                                      <fo:block space-after="2pt"
                                         space-before="2pt">
Total
                                     </fo:block>
```
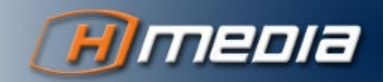

```
 </fo:table-cell>
                                 <fo:table-cell
                                      border="solid thin black">
                                       <fo:block space-after="2pt"
                                           space-before="2pt">
                                          Backtime
                                       </fo:block>
                                  </fo:table-cell>
                              </fo:table-row>
                          </fo:table-header>
                         <fo:table-body>
                              <xsl:apply-templates select="nsml" />
                          </fo:table-body>
                      </fo:table>
                     <fo:block id="last-page"></fo:block>
                 </fo:flow>
             </fo:page-sequence>
         </fo:root>
     </xsl:template>
     <xsl:template match="nsml">
         <xsl:variable name="video-id" select="fields/string[@id='video-id']" />
         <xsl:variable name="break" select="head/meta/@break" />
         <xsl:choose>
             <xsl:when test="head/meta/@break = 1 or head/meta/@break = 'true'">
                 <xsl:call-template name="inhalt">
                      <xsl:with-param name="rowbackground" select="'lightgray'" />
                      <xsl:with-param name="formatbackground" select="'lightgray'" />
                 </xsl:call-template>
             </xsl:when>
             <xsl:when
                 test="string-length(normalize-space($video-id) ) > 0">
                 <xsl:call-template name="inhalt">
                      <xsl:with-param name="rowbackground" select="'white'" />
                      <xsl:with-param name="formatbackground" select="'#FFFF99'" />
                 </xsl:call-template>
             </xsl:when>
             <xsl:otherwise>
                 <xsl:call-template name="inhalt">
                      <xsl:with-param name="rowbackground" select="'white'" />
                      <xsl:with-param name="formatbackground" select="'white'" />
                 </xsl:call-template>
             </xsl:otherwise>
         </xsl:choose>
     </xsl:template>
     <xsl:template name="inhalt">
         <xsl:param name="rowbackground" />
         <xsl:param name="formatbackground" />
         <xsl:variable name="float" select="head/meta/@float" />
         <xsl:variable name="total-time" select="fields/duration[@id='total-time']" />
         <xsl:variable name="back-time" select="substring-after(fields/duration[@id='back-
time'], '@')" />
         <xsl:variable name="foreground">
             <xsl:choose>
                 <xsl:when test="$float = 1 or $float = 'true'">
                      <xsl:value-of select="'blue'"/>
                 </xsl:when>
                 <xsl:otherwise>
                     <xsl:value-of select="'black'"/>
                 </xsl:otherwise>
              </xsl:choose>
         </xsl:variable>
         <xsl:variable name="backtime-foreground">
             <xsl:choose>
                 <xsl:when test="string-length($back-time) > 0">
                     <xsl:value-of select="'green'"/>
                 </xsl:when>
                 <xsl:otherwise>
                     <xsl:value-of select="'black'"/>
                 </xsl:otherwise>
             </xsl:choose>
         </xsl:variable>
```
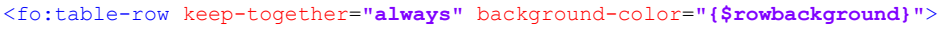

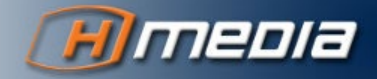

```
 <fo:table-cell border="solid thin black">
                  <fo:block space-after="15pt" space-before="2pt"
                      text-align="center" font-weight="bold" color="{$foreground}">
                      <xsl:value-of select="fields/string[@id='page-number']" />
                  </fo:block>
              </fo:table-cell>
             <fo:table-cell border="solid thin black">
                  <fo:block space-after="15pt" space-before="2pt"
                      font-weight="bold" color="{$foreground}">
                      <xsl:value-of select="fields/string[@id='title']" />
                  </fo:block>
              </fo:table-cell>
              <fo:table-cell border="solid thin black">
                  <fo:block space-after="15pt" space-before="2pt">
                      <xsl:call-template name="inserts" />
                  </fo:block>
              </fo:table-cell>
              <fo:table-cell border="solid thin black">
                  <fo:block space-after="15pt" space-before="2pt"
                      text-align="right" font-weight="bold" color="{$foreground}">
                      <xsl:value-of
                         select="hmedia:DateTime.getTime('mm:ss', number($total-time))" />
                  </fo:block>
              </fo:table-cell>
              <fo:table-cell border="solid thin black">
                  <fo:block space-after="15pt" space-before="2pt"
                      text-align="right" font-weight="bold" color="{$backtime-foreground}">
                      <xsl:if test="not($float = 1 or $float = 'true')">
                          <!-- calculating backtime -->
                          <xsl:variable name="sum">
                                <xsl:choose>
                                    <xsl:when test="string-length($back-time) > 0">
                                        <xsl:value-of select="$back-time" />
                                   \langle/ysl\cdotwhen>
                                   <xsl:when
                                        test="string-length($back-time) = 0">
                                        <xsl:variable name="sum">
                                             <xsl:call-template name="calculateBacktime">
                                                 <xsl:with-param name="nsmlNodes"
                                                     select="following-sibling::*" />
                                             </xsl:call-template>
                                        </xsl:variable>
                                       <xsl:value-of
                                            select="$sum - fields/duration[@id='total-time']" />
                                    </xsl:when>
                                </xsl:choose>
                          </xsl:variable>
                         <xsl:if test="not(head/meta/@float = '1') and not($sum < 0)">
                               <xsl:value-of select="hmedia:DateTime.getTime('H:mm:ss', 
number($sum))" />
                         \langle x| \langle x| \cdot if \langle x|\langle xs|:if\rangle </fo:block>
              </fo:table-cell>
         </fo:table-row>
     </xsl:template>
     <xsl:template name="banner">
         <fo:table table-layout="fixed" start-indent="4pt" end-indent="4pt">
              <fo:table-column column-number="1" column-width="13cm" />
              <fo:table-column column-number="2" column-width="6cm" />
             <fo:table-body font-size="14pt">
                  <fo:table-row>
                      <fo:table-cell text-align="center">
                          <fo:block space-before="10pt">
                               <xsl:text>Rundown</xsl:text>
                           </fo:block>
                         <fo:block font-weight="bold" space-before="5pt" space-after="10pt">
                              <xsl:value-of select="$SYSTEM"/> - <xsl:value-of select="$QUEUE"/>
                          </fo:block>
                      </fo:table-cell>
                     <fo:table-cell text-align="right">
                          <fo:block>
                               <fo:external-graphic
                                   src="stylesheets/icons/hmedia.jpg" width="6cm" />
                           </fo:block>
                      </fo:table-cell>
```
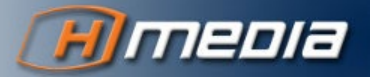

</fo:table-row> </fo:table-body> </fo:table> </xsl:template> </xsl:stylesheet>

36